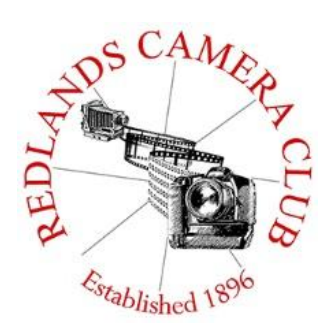

PHOTOGRAM

**Monthly Newsletter of the Redlands Camera Club**

# October 2018

**Photogram Editor - Wayne (Woody) Wood – Debra Dorothy Deadline for entries is the 25th of every month**

Eye On The World

# *Guests are always welcome* **Redlands Camera Club meets: 1st& 3rd Mondays, 7:00 pm First Presbyterian Church - 100 Cajon St - Redlands, CA**

ColorMunki – Have your photos submitted for QuickPix, Members' Night, or competitions not looked the way you expected? The problem is probably a difference in how your computer and the club projector display colors and brightness. You can fix this by calibrating your computer the same way our club calibrates our projector – with the ColorMunki. Set up is simple and the calibration process only takes a few minutes. Contact Jim Selby at jim1423@earthlink.net to reserve the ColorMunki.

## **Puppy Portraits Help Shelter Pets Find New Homes**

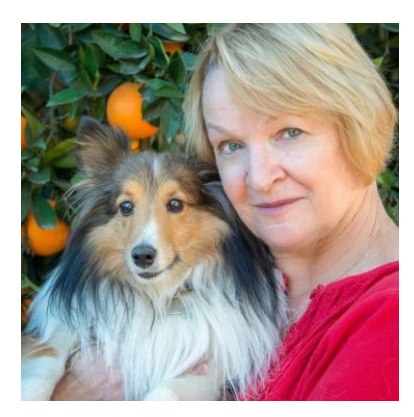

# **Click [HERE](http://www.redlandscameraclub.org/alex%20woodcock%20animals.htm) for Slide Show**

## **Monday, Oct 16, 2017 NBC4 News**

RCC Member *Alex Woodcock* helps shelter pets find new homes by taking portraits of them. The photos of these furry creatures were taken at the Redlands Animal Shelter.

"I love photographing animals," Woodcock said. "So it's a rewarding way to use my photography skills to make shelter pets look more appealing and adoptable."

She says the photos help bring more people in to adopt animals that are waiting for good homes.

The shelter is open from 10 a.m. to 5 p.m. Tuesday through Friday and 10 a.m. to 4 p.m. Saturday. For more information, call 909-798-7644.

> Want to learn more about your hobby? Click the link below to go to B&H Learning Video Site: Click [HERE](https://www.bhphotovideo.com/c/promotion/13486/optic-2017.html?utm_medium=Email%201654964&utm_campaign=Promotion&utm_source=WeeklySpecials%20170916&utm_content=Retail&utm_term=optic-2017)

#### Prez Sez - Dave Ficke

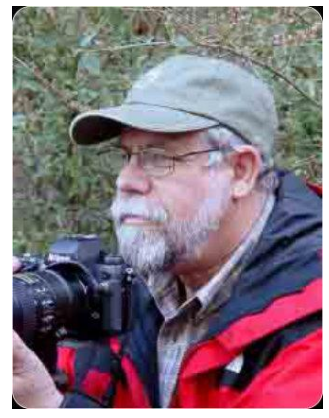

Education had been a major part of my life for some 33 years now; strangely enough, I currently find myself volunteering at the local high school, mentoring a student teacher! I have had the privilege of teaching College Prep biology, physics, astronomy and AP Environmental Science. Field Biology, a class I designed and taught for 27 years, included field trips to Yosemite NP, winter camping and backpacking with students in Yosemite's back country, as well as white water rafting trips down the Colorado River. The class was designed around experiential, or hands-on, outdoor education.

Little did I know that this career would prepare me to be appointed to the CA State Superintendent's Taskforce to develop an Environmental Education Blue Print for the State of California? Hands-on experience, where the students are engaged in their learning, their education relevant and fun, what a concept! Additionally, over the past 8 years, I have had the opportunity to teach various photography workshops, the emphasis, always on handson learning and practical experience.

With that experience and practice over the years in mind, I am happy to announce that John William's class on Lightroom and Photoshop is full, again! What a great opportunity for our membership to get hands-on instruction so to better themselves in photography and post processing!

We all take part in life-long learning and hopefully, are always acquiring new knowledge, so why not share it? So the question is what other possible topics could we offer to our membership? I can think of several, Get to know your Nikon or Canon camera, photojournalism, portraits, flowers, commercial, and sports photography—the list can go on and on. The next question is, who among you would like to hold a workshop or class? No, you do not need to be an expert, but should have the willingness to share and have fun.

I would like to generate a list of topics and members who would like to teach a workshop or class, so let me know if you're interested. Let's work out the details and do this!

Dave Every Day is Earth Day

> Photo by Gary Jefferson

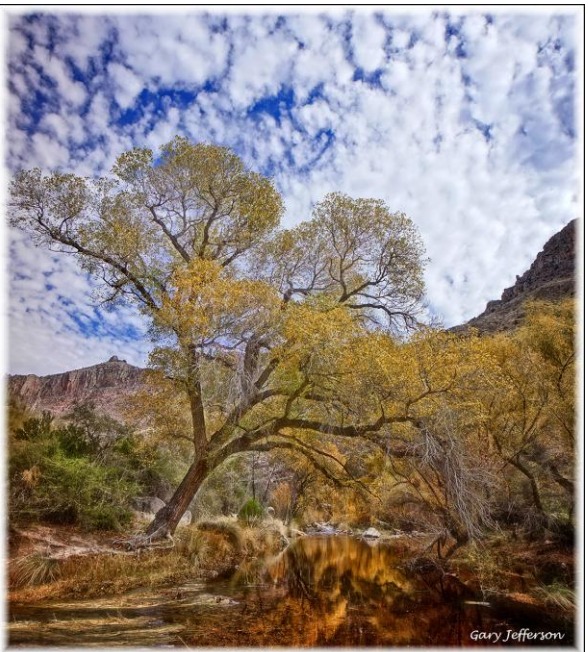

## Programs – Jim Hendon

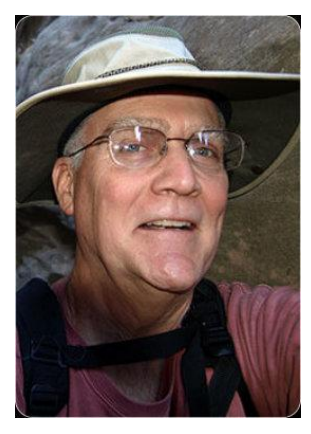

## **Why You Should Enter Image Competitions – and How to Win**

October 15, 2018

Looking for the secret to becoming the best photographer you can be? Of course there are no magic potions, no shortcuts in this pursuit. But there is one well-proven way to jumpstart your success: entering your photographs in competition. In this engaging program, successful competitor and seasoned image competition judge Frank Peele will teach you what makes a winning image and how to elevate your own work by entering the arena of competition. We'll look at winning images and discuss why they won. We'll also analyze how other images, which didn't quite win, could have been improved by their makers.

So you can better understand the competition process, Frank will illustrate what trained judges go through to evaluate each image and give it a score. He will also point out the role of digital image editing in today's competitions, and how a few simple additions to your existing workflow can increase your chances of success.

You'll be able to relate to Frank's journey from would-be winner to sought-after judge. Like many shooters, his earliest competition entries didn't score as highly as he at first thought they should. He learned to take honest critiques to heart and use their lessons on his way to becoming the Inland Empire Commercial Photographer of the Year and Inland Empire Professional Photographer of the Year (both earned multiple times) and the California Scenic Photographer of the Year. As his way of paying it forward, he now judges image competitions throughout the state – for photo-enthusiast groups and professional photography guilds. He also teaches classes and workshops in image competition success, like this event on October 15.

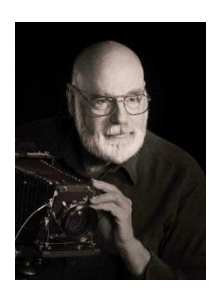

*Frank Peele shot his first commercial photographic assignment at the age of 13, using his dad's 4 x 5 inch Speed Graphic press camera and flashbulbs. A successful 30-year career as a U. S. Navy photographer and photographic officer followed, after which he established a practice in commercial, aerial and fine art photography. He became active in regional, state and national photographic guilds. His successes in competition in these organizations earned him the designation of Certified Professional Photographer and the degree of Photographic Craftsman. In 2013 he became the sixtieth person inducted into the Professional Photographers of California Hall of Fame since its establishment in 1980. He was the first person inducted into the Inland Empire Professional Photographers and Videographers Hall of Fame when it was established in 2013.*

Photo by Judith Sparhawk

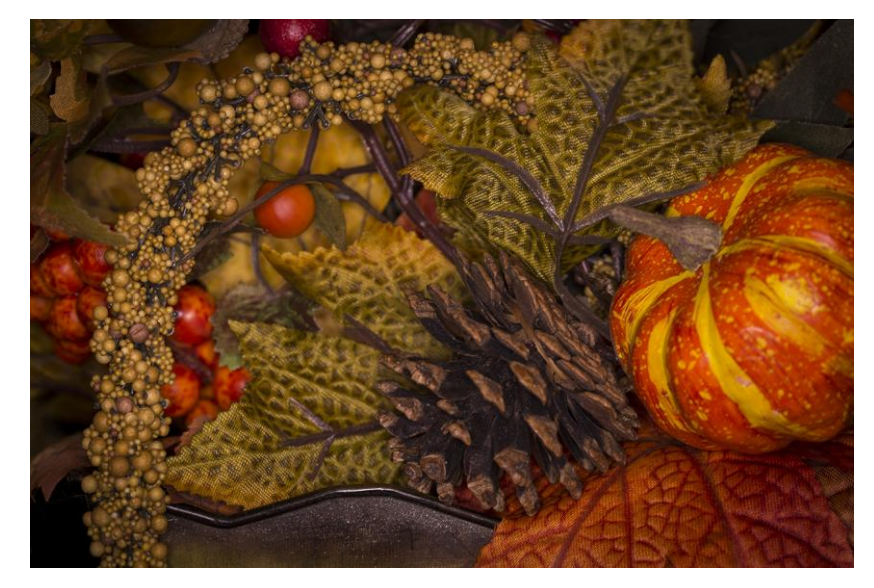

## Field Trips – Mary Ann Ponder

#### *October Field Trip*

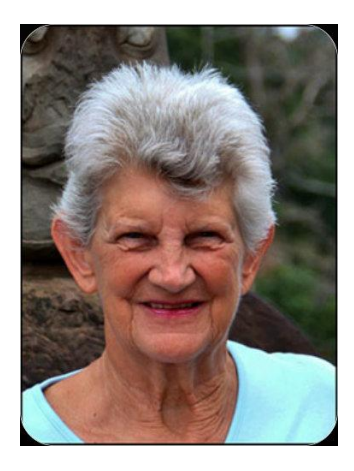

 Get your kicks on Route 66! The October 18th field trip for RCC members will follow a section of the original road between Victorville and Barstow. Photo stops will include Emma Jean's historic diner, Oro Grande Antique Shops, Bottle Tree Ranch, Barstow RR Depot and Tom's Welding Shop. You may bring your own lunch or purchase food at one of the stops along the road. Be sure to carry water (and snacks if desired). We will meet-up and carpool from Coco's Restaurant at 1140 West Colton Avenue in Redlands, leaving Thursday, October 18th at 8:30AM.

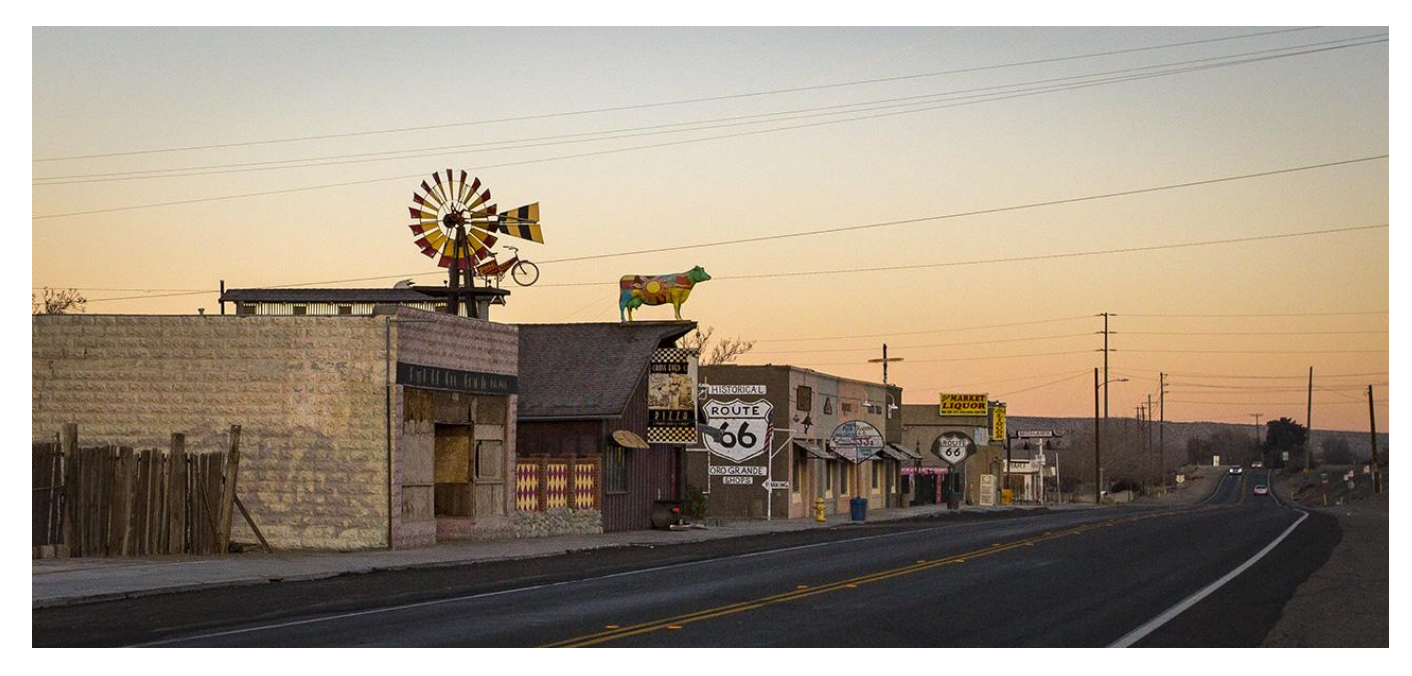

#### Photos by Mary Ann Ponder

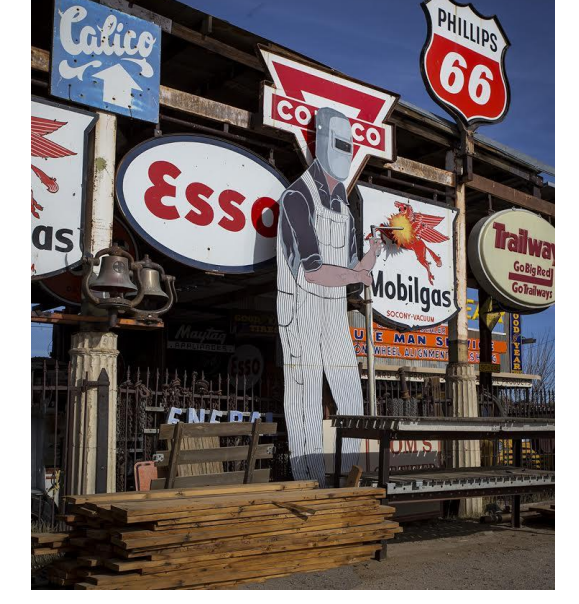

### Membership - Stephanie Billings

#### NFWS FLASHI

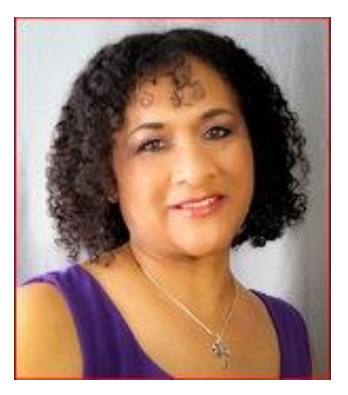

You may now join RCC or renew your membership via PayPal Just go to our WebSite at www.redlandscameraclub.com and click on the link

We have just ended the  $4<sup>rd</sup>$  month of our new fiscal year and we have only collected 70% of our membership fees. This means we have 30% of our members who still need to make a payment.

We continue to collect the dues owed on Monday nights and you can easily pay on our RCC website. Please make a concerted effort to renew your membership as-soon-as possible. Think of all the benefits you receive for a mere \$35.00. Only currently paid members can take part in our excellent educational classes, competitions, events, free workshops, and field trips. Dues are the primary source of club revenue and this allows us to provide you with quality programs and training. Contact Stephanie Billings at [HeartandSoul4@yahoo.com](mailto:HeartandSoul4@yahoo.com) if you have any questions about your membership renewal.

Prospective new members please note: At Redlands Camera Club you'll find a group of photo-enthusiasts with a wide range of interests, a ton of experience and a willingness to help you become a better photographer. Our regular club meetings offer stimulating programs, members' nights and competitions; in addition, we offer field trips, workshops, classes and opportunities for mentoring. You can obtain an application form at one of our regular meetings or from our website by going to the club web site [\(www.redlandscameraclub.org\)](http://www.redlandscameraclub.org/), clicking on the "Downloads" tab and then clicking on "Membership Application" tab. Follow the instructions on the form and your all set!

All members please introduce yourself to our newest members and help direct them to members who can assist them with their photography needs.

 *Photo By Julie Bullock*

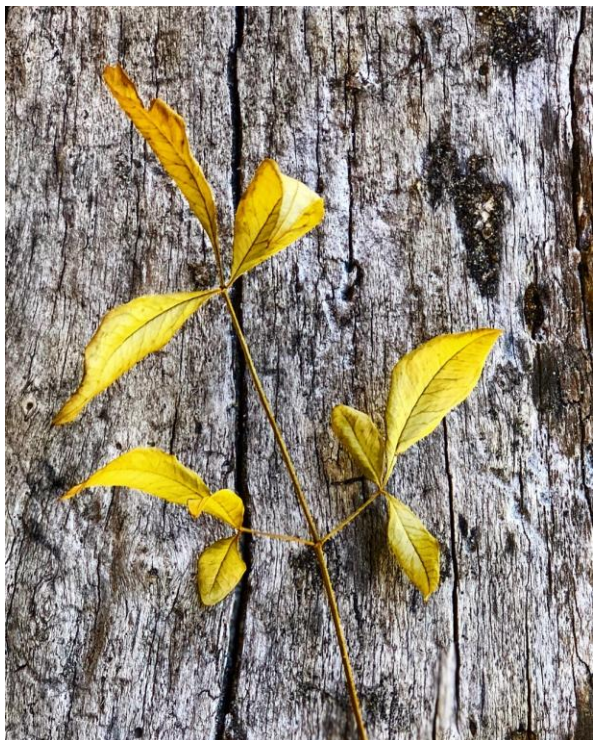

# *RCC School House – Education - Frank Peele*

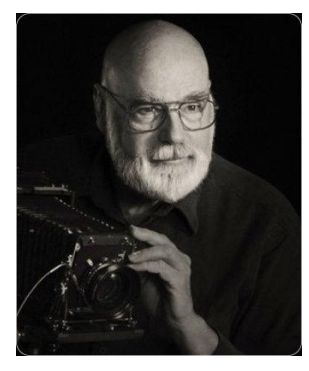

## **---Adobe Lightroom and Photoshop for Photographers — Nov 2018**

Classes held: Tuesdays Nov6, 13, 20, 20186:00 p.m. – 9:00 p.m. Presented by John Williams.

Course Description: This is an intermediate level Lightroom and Photoshop knowledge course and we will dive deeper into more advanced processing skills. The course begins by reviewing Lightroom's Develop module to post-process your images, including Cropping (competition judges

number one critique item), Print module and processing dark photos (No Light, No Problem). The Photoshop portion of the course will cover making selections to change colors, reducing noise when shooting high ISO night photos, Color Luminosity masking to enhance colors, Color Grading, adding a spot of light/vignette using a radial gradient, Artistic (Stylize/Creative) processing using Lookup Tables (LUT's), oil painting, changing your photo to a grayscale (Black & White) image, and Portrait retouching including Frequency Separation. Support photos, files and materials are included for this course. The handout will sufficiently cover all the topics presented. Two additional instructors (Carl Detrow and Dave Ficke) will provide over-theshoulder instruction.

Tuition:\$30. No Textbook required. Practice photos on an USB drive and a 50-page handout which outlines step-by-step procedures will be provided.

Prerequisites for Course: Attendees need to have completed the Photoshop and Lightroom Classic CC basic courses or have a working knowledge of Lightroom's Library and Develop modules as well as a basic understanding of Photoshop. Also you must have a good working knowledge of your computer, operating systems, using a mouse, keyboard, standard menus and commands. This is a hands-on workshop where you will learn by doing so you are highly encouraged to bring your own laptop computer to the class with Lightroom Classic CC and Photoshop CC 2018 installed (not mandatory if you use an older version). If you don't have a laptop computer, the instructor will accommodate you so you can learn the procedures/techniques presented.

Time/Location: Class sessions are held from 6:00 to 9:00 p.m. at Redlands First Presbyterian Church (100 Cajon St., Redlands, CA), in the courtyard classroom immediately adjacent to our main Redlands Camera Club meeting room and restrooms. If you have any questions, call John at (909) 793-6861 or email: *jhwr@earthlink.net* 

Note: Anyone can sign up for the course. However, if you are not a Redlands Camera Club member, a membership fee will be included when you register (\$35). Maximum of twelve people, so enroll soon to reserve your spot. If you are not able to enroll and want to attend, email me to be placed on a waiting list.

Registration for this class is accomplished through the Redlands Camera Club website[:http://www.redlandscameraclub.org/](http://www.redlandscameraclub.org/)

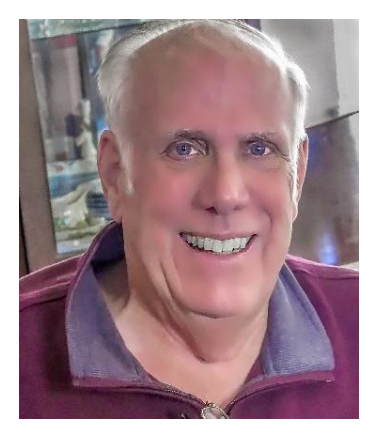

**Presented by John Williams**

# **Sold Out**

# **Competitions -** *Russ Trozera*

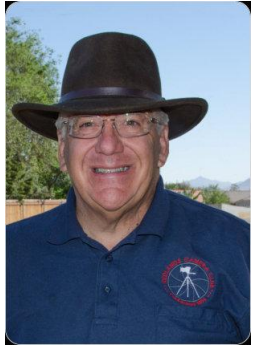

There is only one more month until we can start submitting images to Redlands Camera Club winter competition. Image submissions for the winter competition start on November 5, 2018 through November 19, 2018. Our winter competition will be held on December 3, 2018. Ribbons will be awarded on our annual holiday dinner December 17, 2018.

Category "X" this time will be " Night Lights". We recently had a workshop on shooting the Milky Way. We had field trips photographing night lights of Los Angeles and night lights at Long Beach There have been a lot of nice images posted to the Blog. The definition of "Night Lights" category is photographing light captured at night. That could include images of fireworks, holiday lights, light painting etc… Let your imagination run wild when it comes to night photography.

Our Sep. 17<sup>th</sup> meeting we had a wonderful presentation by our members on fall photography. I went up to Bishop Ca. area on the  $24<sup>th</sup>$  of September to see where the colors were for myself. The pictures are shown below. Dave Ficke looked at them and thought that by about the 5<sup>th</sup> of Oct. the trees should have all turned yellow.

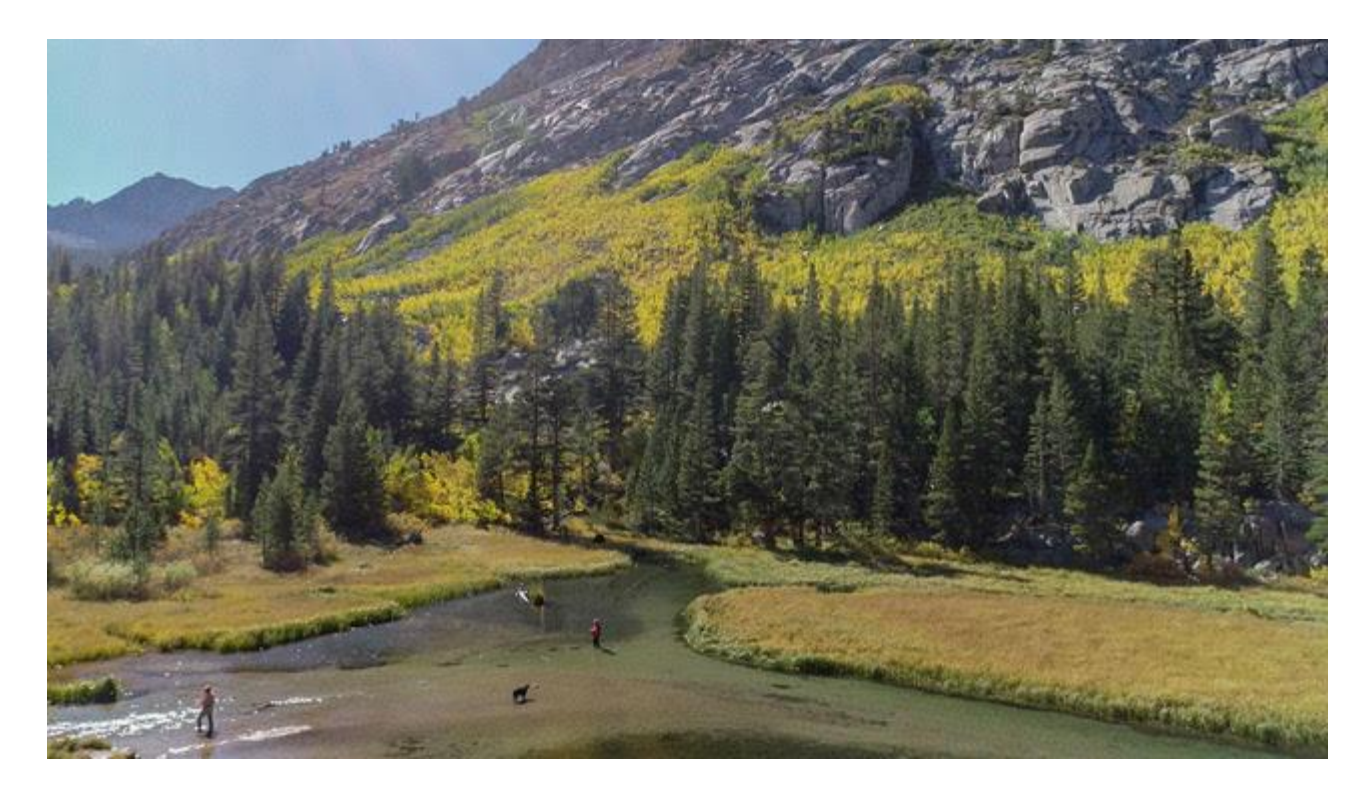

*Photo by Russell Trozera*

# *S4C Coordinator – Deborah Seibly*

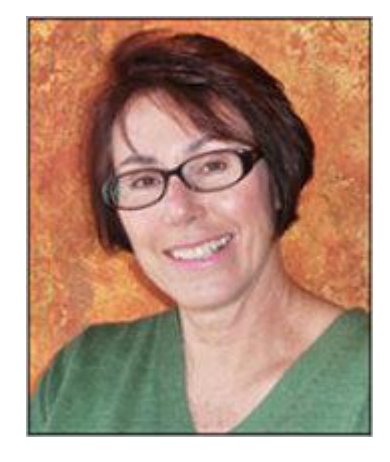

### **The S4C Competition Year has Started**

The September/October competition is now open (Sept. 22). Images can be entered through October  $6<sup>th</sup>$ . Judging will take place on October 13<sup>th</sup>. The results are usually announced within one week of the judging. S4C has made some changes in competition rules this year which include sizing your images for entry, a standing scale for judging images (rather than a "curve" scale) and expansion of some definitions. Additionally, an advanced category –AAA

has been established. These changes are in alignment with changes made by the Photographic Society of America. Remember, there is no charge for participating in the competitions so give it a try. I am available for any questions you may have and can best be reached at 909-792-3919 or dlseibly@gmail.com

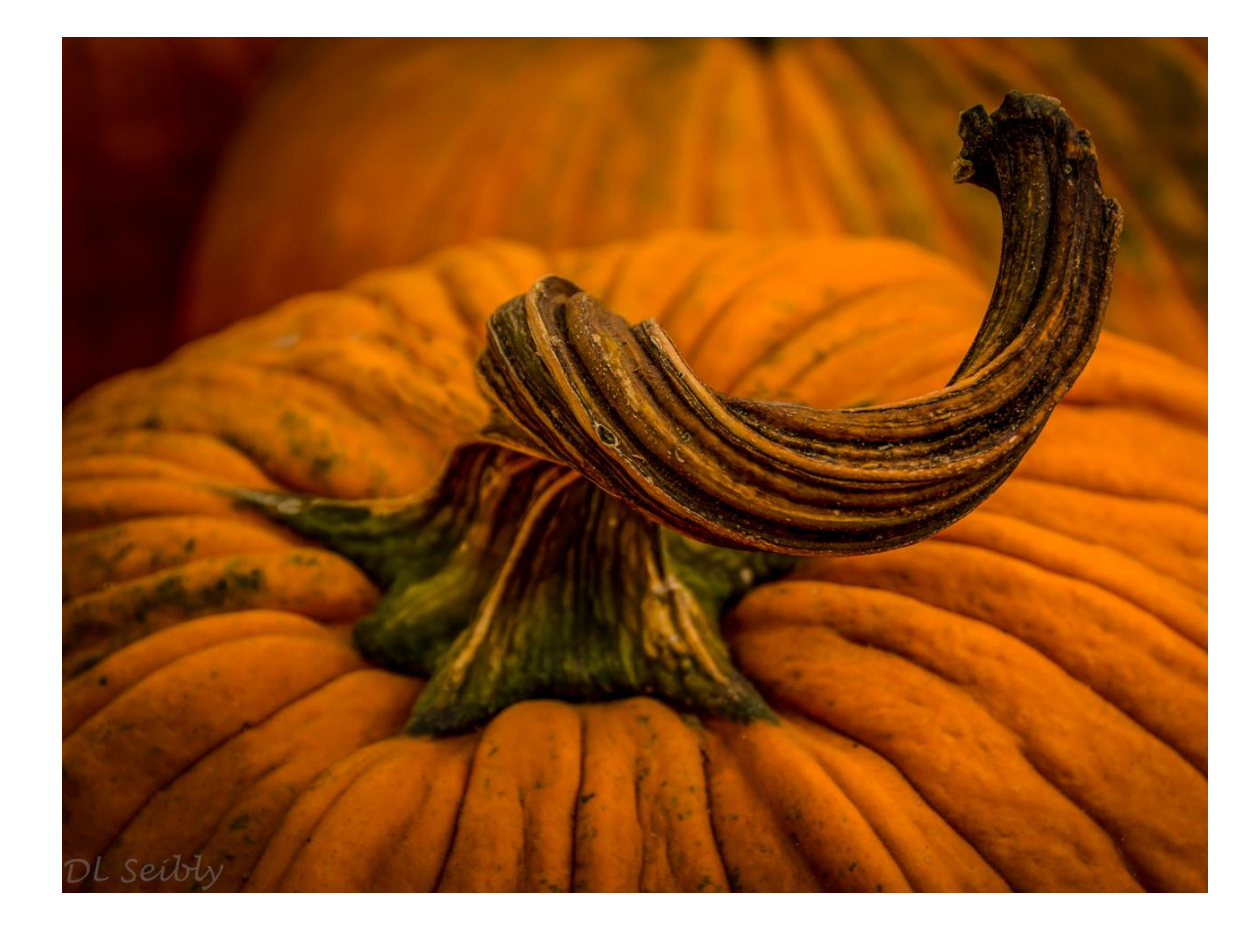

Photo By Deborah Seibly

# *Mentoring Session- Rick Strobaugh*

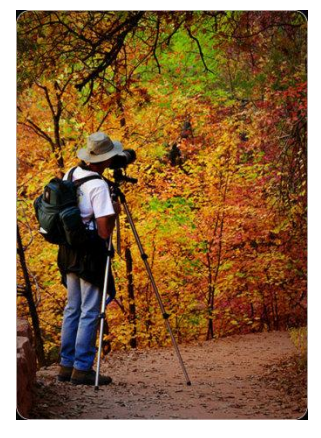

#### **Understanding the Exposure Triangle**

Getting the correct exposure to any photo requires an understanding of the Exposure Triangle - ISO, Aperture and Shutter Speed. ISO is the measurement setting which affects the sensitivity of your sensor. Similar to the old days of film when you could select 50, 100, 400 or 800 speed film. The higher the number, the more sensitive to light and able to shoot in lower light. And just like the old film days, the higher the ISO, the more possibility of having "noise" show up in your photos. It is best to always shoot at the lowest possible ISO setting for the conditions you are shooting in. 100 to 200 ISO is usually the lowest settings for most cameras. Going from 100 to 200 will double the sensitivity to light. Digital cameras today can usually handle a pretty high ISO without creating "noise" and some

"noise" can often be eliminated or corrected in post processing, up to a point.

Aperture is the f-Stop setting, f-4, f-8, f-22. This primarily affects the Depth of Field, how much area is in sharp focus, by controlling how much the shutter diaphragm opens. The diaphragm basically creates a hole to allow light to hit the sensor and the Aperture setting affects the size of that hole. Think of it like your pupils, in bright light, the pupils get small to cut the amount of light hitting you retina. In low light, your pupils get bigger to allow in more light. Aperture is the most important setting since it affects the final result the most. Aperture can affect the brightness of a photo too.

Moving from one f-stop to the next can either double or half the amount of light hitting the sensor by increasing or decreasing the size of the opening. Example - if you are at f-8 and move to f-11, you half the light. If you go to f-5.6, you double the light hitting the sensor. Depth of Field is also greatly affected by Aperture settings. The lower the Aperture setting (a bigger opening), the less area that will be in sharp focus. f-2.8 will have a very narrow area in focus while f-16 will have a much deeper area in focus. A very narrow depth of field is often used to have one flower or item in focus and everything else out of focus to really highlight the flower. In a landscape, you want a much deeper area in focus so everything from foreground to background is in focus.

Shutter speed controls how fast the diaphragm opens and closes. Slower speeds allow more light and faster allows less light to hit the sensor. If you are shooting wildlife or sports, you usually want faster shutter speeds so the action is frozen rather than blurred movement. If you are looking to show movement of water in a stream, a slower shutter speed will result in the lacy water look. A slower speed can also be used with landscape in very windy, stormy conditions. It will show the blurred movement of tree leaves, grasses and shrubbery. Best to also have something that is not moving too, such as a building, tree trunks or rock formations. The viewer will then be

able to read the story of the storm conditions in the photo.

Bracket your photos between shutter speeds and Aperture to later pick the best results for the best interpretation of the scene. Bracketing is your insurance policy. Experiment with different settings until you get a feeling for what settings give you the best results.

> Photo by Rick Strobaugh

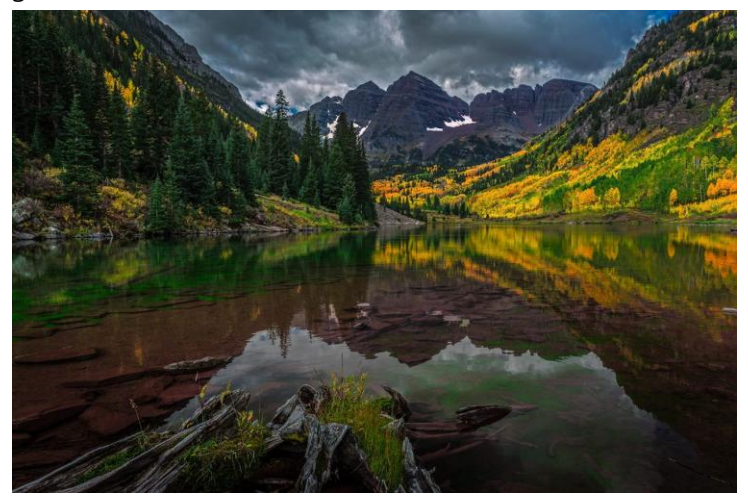

#### World Wide Photo Walk 2018

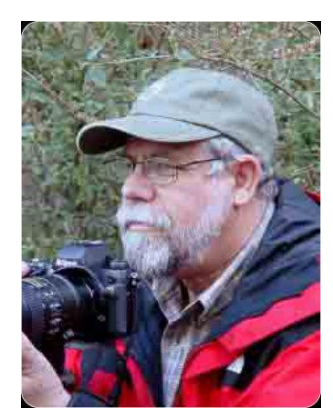

Welcome to the fun, FREE, "World Wide Photo Walk 2018" which will be held in historic Lake Arrowhead, above the heat and smog of the San Bernardino Valley! This scenic walk, scheduled for October 6, 2018, is available for photo enthusiasts of all skill levels and experience. Everyone with ANY type of camera is invited, so be sure to tell your friends!

My name is Dave Ficke, an experienced, professional photographer and instructor. I am thrilled to be the Photo walk leader for the first time in our mountain community! We will begin our walk midmorning (10:30), so you will not need to get up at the crack of dawn. We'll meet at the Bank of America lower parking lot at Lake Arrowhead Village

where there are plenty of free, convenient parking spaces available.

As Lake Arrowhead is a four-season community, I suggest you bring a sweater or jacket if the weather is cool. We will take a short walk through the parking lot towards McDonalds and walk along the lakefront towards McKenzie's Ski School, then around to Peninsula Point and the village playground, finally walking down the middle of the Village towards Center Stage.

Our morning will wrap up at the tables of Center Stage with an early lunch (or snack). There are several restaurants in the immediate area, McDonalds, Subway, California Thai Cuisine and Papagayos. I hope you will plan on staying at least an hour after the walk to share your images, socialize, and enjoy a refreshment and/or casual dining experience.

Note: We will be walking for about an hour and a half, so I'd recommend you bring bottled water, sunscreen, wear layered clothing and comfortable shoes! I also encourage you to FULLY charge the camera battery, spare battery and an extra memory card; only bring the photo accessories you will need (it can be uncomfortable carrying heavy equipment).

You are also encouraged to submit pictures from the day to share with other photo walkers. NOTE: more info provided soon. Also, be sure to choose your favorite image to enter the photo contest; more info will be provided soon.

Come along, meet new friends who share similar interests, and enjoy a beautiful morning by joining this Worldwide Photo Walk 2018!

To sign-up go to<http://worldwidephotowalk.com/walk/lake-arrowhead-photowalk/>

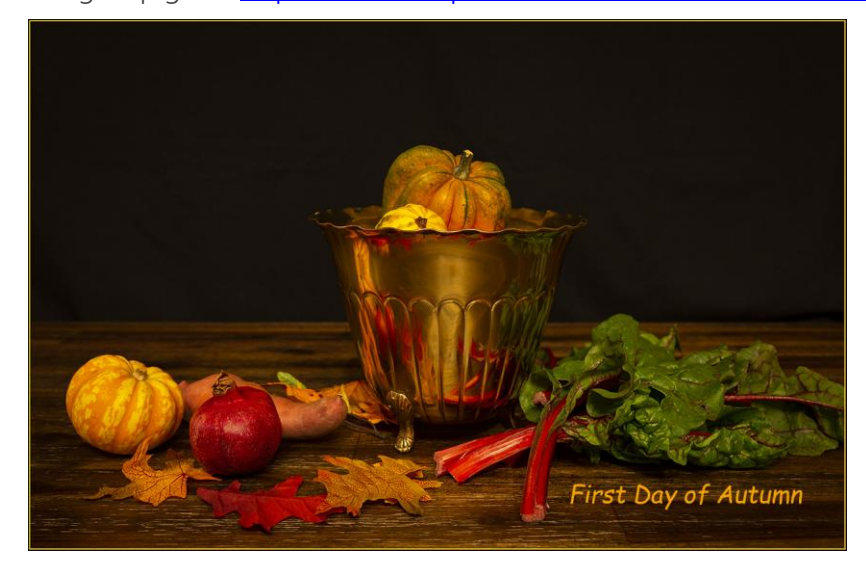

*Photo by Mary Ann Ponder*

# **Here's What I Think!**

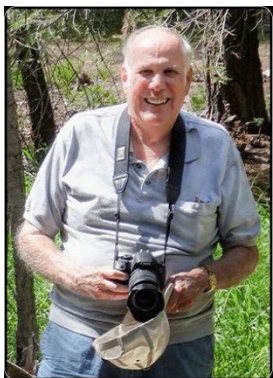

(Note: The article covers different Adobe Lightroom tips. The views expressed in this article are those of the author and do not necessarily reflect the views of Redlands Camera Club.)

On August 22, 2018, Adobe released new updates to Lightroom and Photoshop. Summary of the Lightroom updates follows:

 This release of Lightroom Classic CC rolls out new features and enhancements such as Book module update, customizing pages, uploading Presets and Profiles in bulk, support for new cameras and lenses, and bug fixes.

Book module enhancements

o New Blurb Book styles and Paper type Two new book types (Blurb Magazine and Blurb Trade Book) and a new paper type (Standard Lay flat) have been introduced in the Book module. New Blurb Book styles

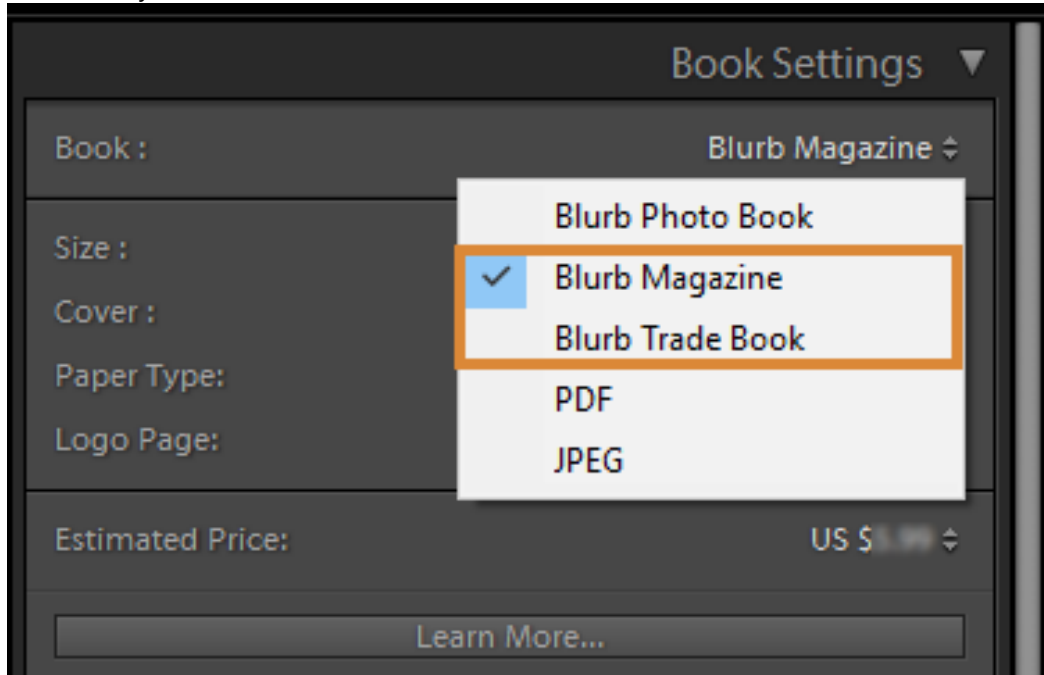

New Blurb Book styles - Blurb Magazine and Blurb Trade Book To access the new Blurb book styles, do the following:

- 1. Navigate to the Book module.
- 2. In the Book Settings panel on the right, click the Book drop-down list.
- 3. In the drop-down list, you can choose from Blurb Photo Book, PDF, JPEG, and the newly introduced Blurb Magazine and Blurb Trade Book.
- o New Paper type

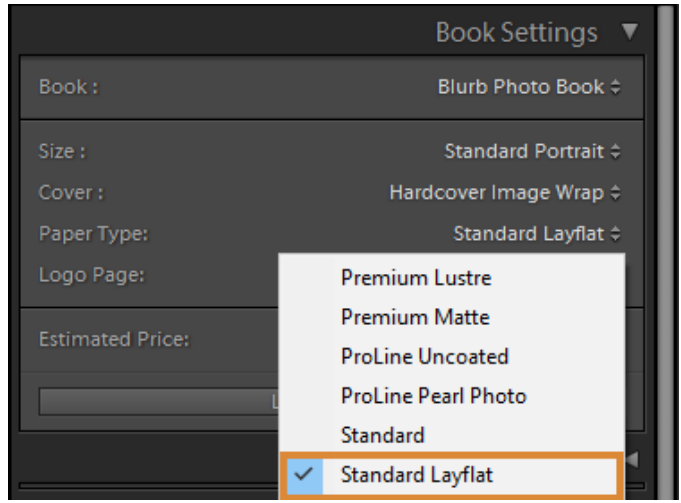

New Paper Type - Standard Lay flat

- 1. In the Book Settings panel, select Book as Blurb Photo Book.
- 2. In the Paper Type drop-down list, you can choose from Premium Lustre, Premium Matte, Pro Line Uncoated, Pro Line Pearl Photo, Standard, and the newly introduced Standard Lay flat. When using Standard Lay flat, the minimum page count is 33 due to the binding requirements. The minimum page count for all other paper types is 20.
- o Choose where a page number is visible when printed You can now select where page numbers are printed on a book, including on only left or right pages, or all pages.

To adjust the location and display of page numbers in a book, do the following:

- 1. Navigate to the Book module.
- 2. In the Page panel on the right, select the Page Numbers check box to enable the following options:
	- a. Location: Choose where you want to print the page number on page Top Corner, Bottom Corner, Top, Side, or Bottom.
	- b. Display: Choose which pages in the book you want to print the page numbers on Left and Right, Left Only, or Right Only.

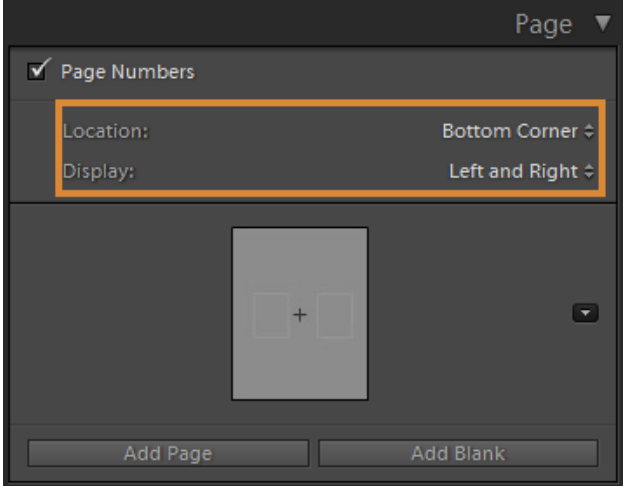

Choose the position of Page Number to display on the page before publishing.

o Customize cells within a page

You can now add your own custom-sized cells within a page that are not restricted by the standard padding. Add multiple cells on a page, move specific cells to the front or back and drag the cell exactly where you want it. Then, save the look as a custom page to use the look again for another photo book. To add a new cell to a page:

- 1. Select the page in the preview area.
- 2. Right-click (Win) / Control-click (Mac) anywhere on the page and choose Add Cell > Photo or a Photo Descriptionfrom the context-menu.

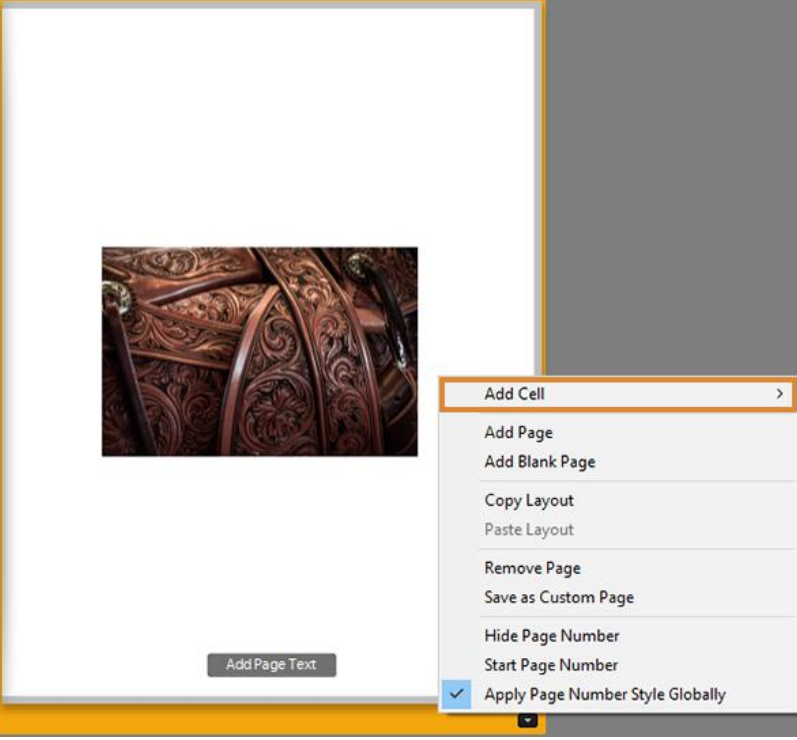

Add a new cell to a book page

- o To resize or move the cells:
	- 1. Select a cell. A bounding box appears around the cell.
	- 2. To move the selected cell to a specific location on the page, drag the square icon at the center of the bounding box. Alternatively, use Alt (Win)/Option (Mac) + Arrow keys to move the selected cell.
	- 3. To adjust the size of the selected cell, drag one of the corner handles of the bounding box.

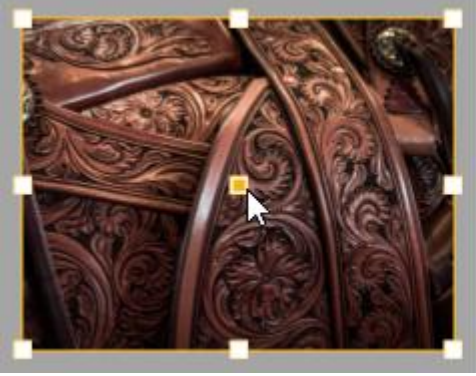

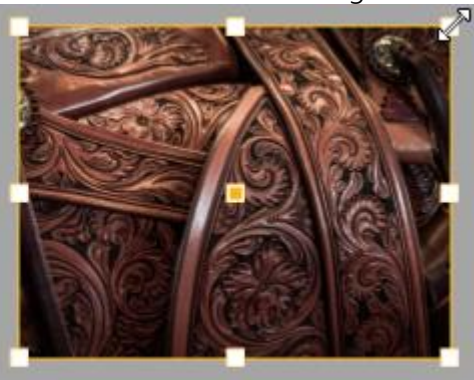

(Left) Move the cell by dragging the square icon at the center of the bounding box. (Right) Resize the cell by dragging one of the corner handles of the bounding box.

o To arrange a cell to the front or back:

- 1. Select a cell.
- 2. Right-click (Win) / Control-click (Mac) and choose one of the Send to Back or Bring To Front options from the context-menu.

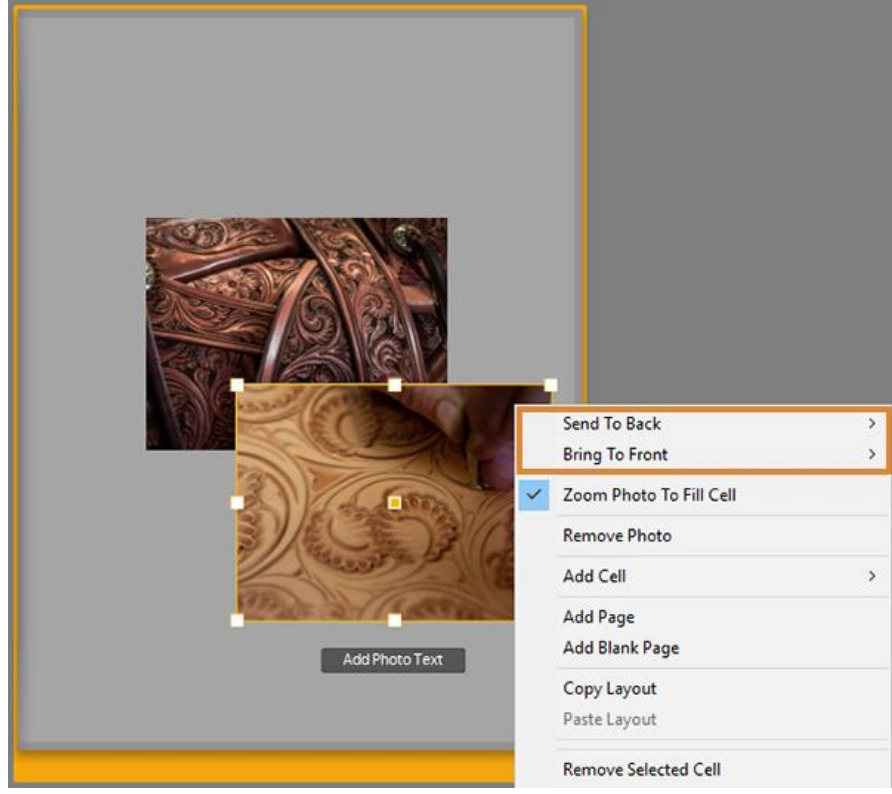

Bring a cell to the front or send to back

- o To save your page modifications as a custom page:
	- 1. Select a page in the preview area.
	- 2. Right-click (Win) / Control-click (Mac) anywhere on the page and choose Save As Custom Page from the context-menu. You can access the saved custom page in the Page panel on the right.
- o Pause and resume the upload of book to Blurb In the Activity and Status area at the upper-left corner of the window (next to the Lightroom icon), you can now also pause and resume the upload of the pages to Blurb in the expanded progress bar.
- Upload Presets and Profiles in bulk Starting with this release, you can now import multiple presets or profiles in a zip file into Lightroom Classic.
	- 1. Navigate to the Develop module.
	- 2. Do any one of the following:
		- From the menu bar, choose File > Import Develop Profiles and Presets.
		- In the Presets panel, click the plus (+) icon at the upper-right corner and choose Import Presets from the menu.
		- In the Basic panel, click the  $\overline{(\Box \Box)}$  Show Profile Browser icon in the Profile area. In Profile Browser, click the plus (+) icon at the upper-left corner and choose Import Profiles from the menu.

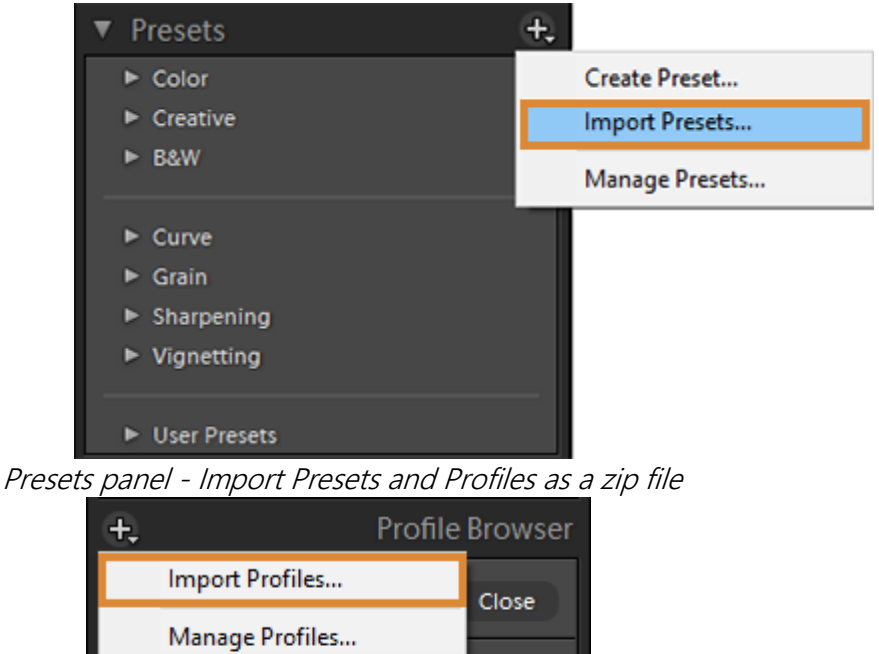

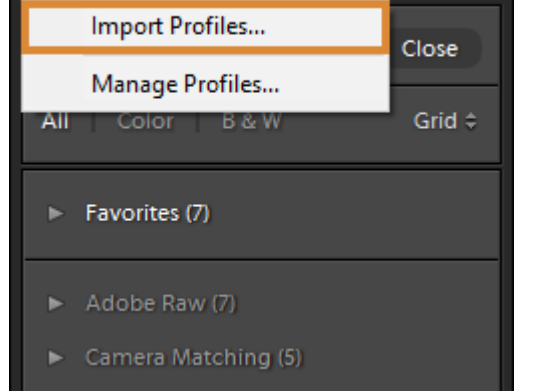

Profile Browser - Import Presets and Profiles as a zip file

In the import dialog that appears select the zip containing profiles and presets that you want to import.

You can import XMP presets and profiles, DCP profiles, and LCP profiles as part of a zip file. However, Lightroom template presets can't be imported as part of a zip file.

- HEIC image files support on Windows: Beginning with this release, Lightroom Classic CC now supports [Apple's HEIC image file formati](https://support.apple.com/en-us/HT207022)on Windows 10. HEIC stands for High Efficiency Image Format. It uses a more modern compression method than JPEG, so the file sizes are smaller.
- Facebook Changes: Facebook changed their API on August 1, preventing desktop apps from uploading photos. The plug-in was therefore automatically disabled. It's now been re-enabled in read-only mode, so you can access your Facebook album collections but you can't upload direct to Facebook.
- Map Module: You may have spotted an error message in the last few days, saying "Map view will be discontinued on this version of Lightroom" on November 30th, 2018. Don't panic, Lightroom 7.5 and later will carry on working as normal.

 Photo by Beverly Brett

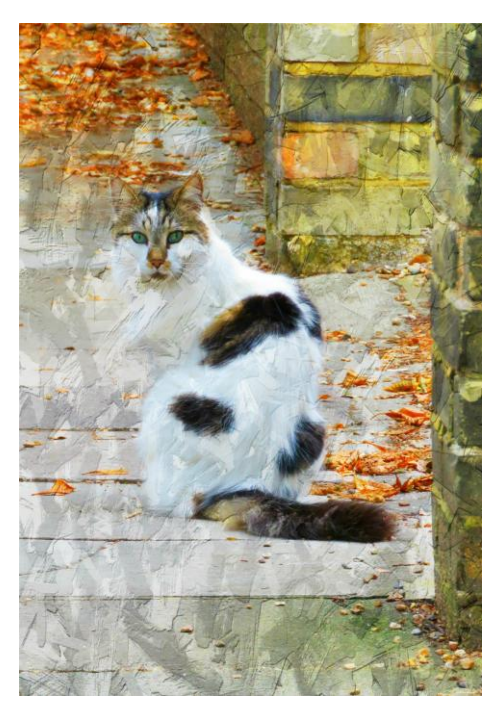

# **Announcements**

#### New – Personal Lightroom Coaching with John Williams

Contact John Williams for some over-the-shoulder coaching in photo editing, a great way to learn. Using your selected images, John will work with you at your level to improve your understanding of key tools and techniques to make the most of your photos. John is a regular contributor of articles on Lightroom and Photoshop to the RCC Photogram. Reach John at [jhwr@earthlink.net](mailto:jhwr@earthlink.net) or talk to him at our meetings.

#### RCC Members: Unique opportunity to make a difference

Frank Peele, Education/Workshops Chair

#### Museum of Redlands

This newly-established museum needs quality photography of items in its collection, and has asked RCC for support. This sounds like a win-win situation, both for the museum and for our members who want to develop skills in "product" photography. I envision a workshop to teach the fundamentals, and one or more shooting sessions to get into creating great images for the museum's use. If you're interested in being part of this service to the community, or just want to find out more about the opportunity, shoot me an email: [educationworkshopsrcc@gmail.com](mailto:educationworkshopsrcc@gmail.com) Thanks, Frank

#### F64 Live Valley of Fire 4 Day workshop October 19th - 22nd

If you missed going to f64 Live on August 11th you can still sign up for the 4 day workshop being offered by f64 Live. The cost is \$250 for this 4 day "hands on" workshop. Time is limited for this offer so take advantage of it today.

The only requirement is that you must be a current member of Redlands Camera Club. If you're interested or have questions, please e-mail Robert Fletcher at

[fletcher@linkline.com](mailto:fletcher@linkline.com)

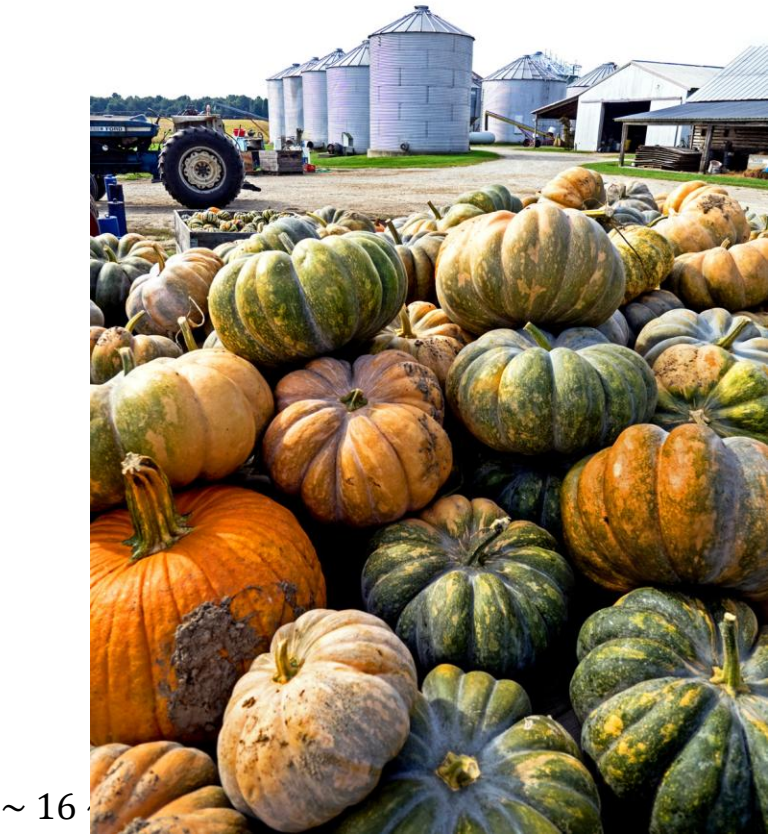

*Photo by Jim Hendon*

# **RCC Photo Blog – Carl O'Day**

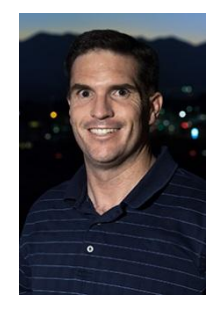

We are up to 70 users and almost 1,100 images on the RCC Photo Blog. If you do not already have an account,

**send an e-mail to signup@rccphotoblog.com** and we will get you set up. The blog is a great place to get input on your images. Other Members' images can help you find some inspiration (and perhaps some motivation).

We are working on the image color issue for some images. When images are submitted they are resized to fit different screens. In this process, they are desaturated a bit. We don't know the cause of the problem yet, but are working on a solution.

I got tired of sifting through photography sites and blogs trying to find useful learning material. In response, I created position – a curated (sort of) collection of photography articles from over 100 photography blogs. Given that this site helps me keep track of useful learning resources, I though club members may benefit too. I would also be interested in any feedback you might have. Thanks for taking a look and I hope the site is helpful to you.

#### **Film cameras and Lenses Needed**

A group of photo-enthusiasts at Riverside Community College needs FILM cameras and lenses to use in their studies. If you have such equipment you're willing to donate to a worthy cause, please contact RCC member Constance St Jean and let her know what you have. **Contact her by email at constancestjean@gmail.com**

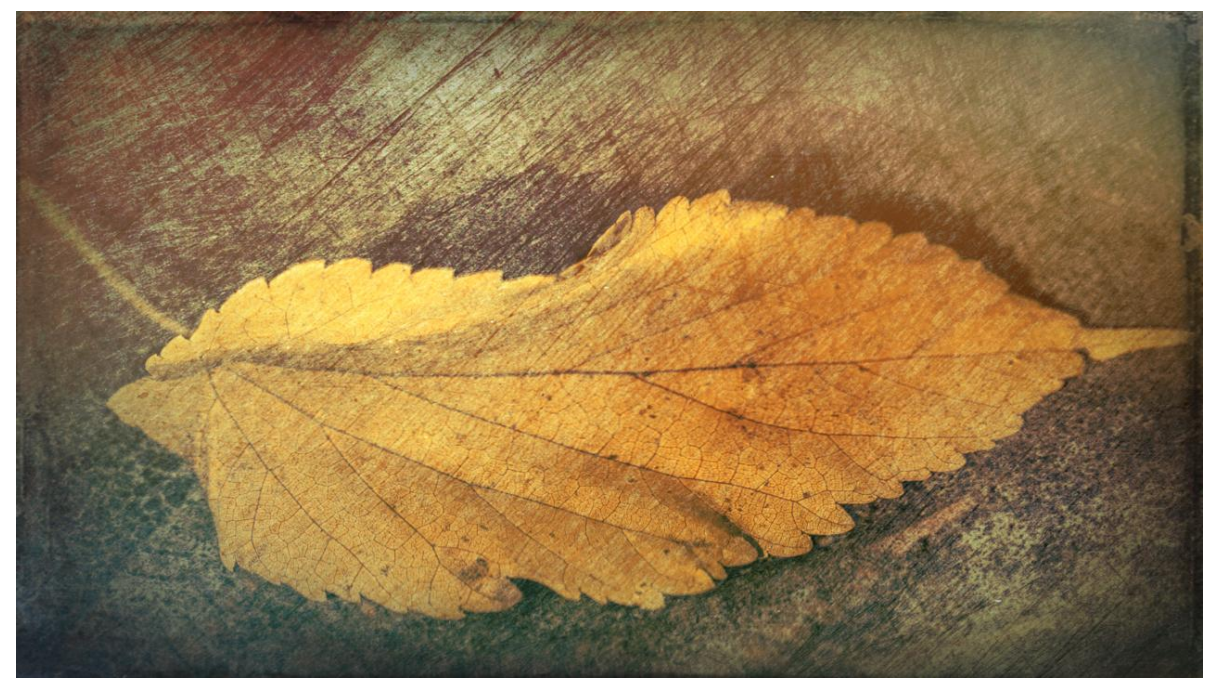

 *Photo by Debora Seibly*

# For Sale: New in Box

Tascam DR-60D Digital Audio Recorder

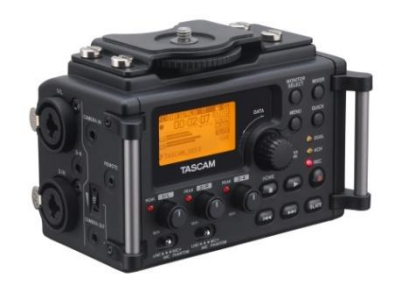

Want to greatly improve the audio quality of videos made with your DSLR, Mirrorless or other digital camera? Tascam, the professional division of Teac Audio, has your solution – the DR-60D 4-channel audio recorder. Built to mount under your camera either on or off a tripod, this recorder offers 2 professional balanced XLR or ¼" TRS mic inputs plus a 3.5 mm stereo mic input. Its many modes allow you to capture very high-quality sound, tailor the sound to your preferences, and use microphones of

widely different types. The LCD screen is fully visible in any lighting condition (even direct sunlight), and complete controls put you in charge of your recordings. In addition to its potential for recording audio for video, its many capabilities make it an excellent choice for any high-quality audio recording – music, voice or you-name-it. Unit is in original box, has never been used, and comes with all included accessories. Sells on Amazon for \$179; priced for quick sale at \$119.

Frank Peele, 909.798.7999, or email to [FrankPeele@verizon.net](mailto:FrankPeele@verizon.net)

Approximately 30 brand new photo frames for sale. Sized from 8x12 on up to 18x24 and much larger. Contact Rick Strobaugh: rpdrunner@msn.com

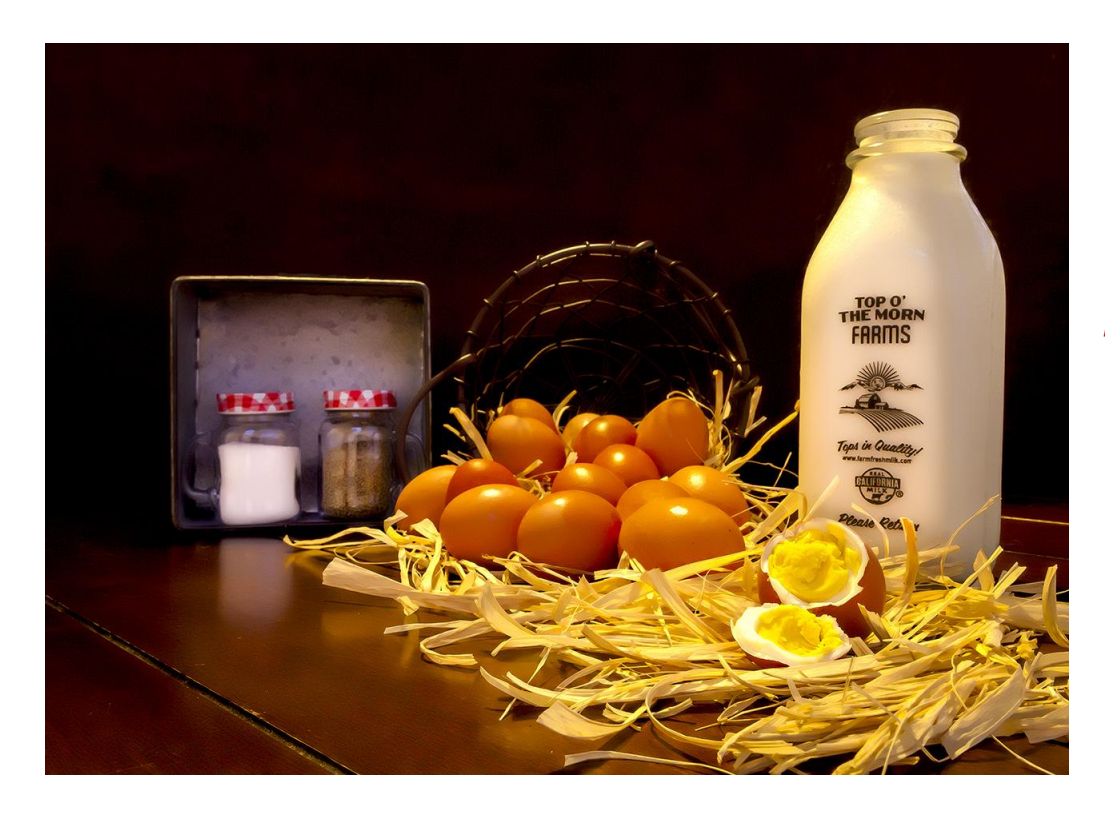

*Photo by Stephanie Billings*

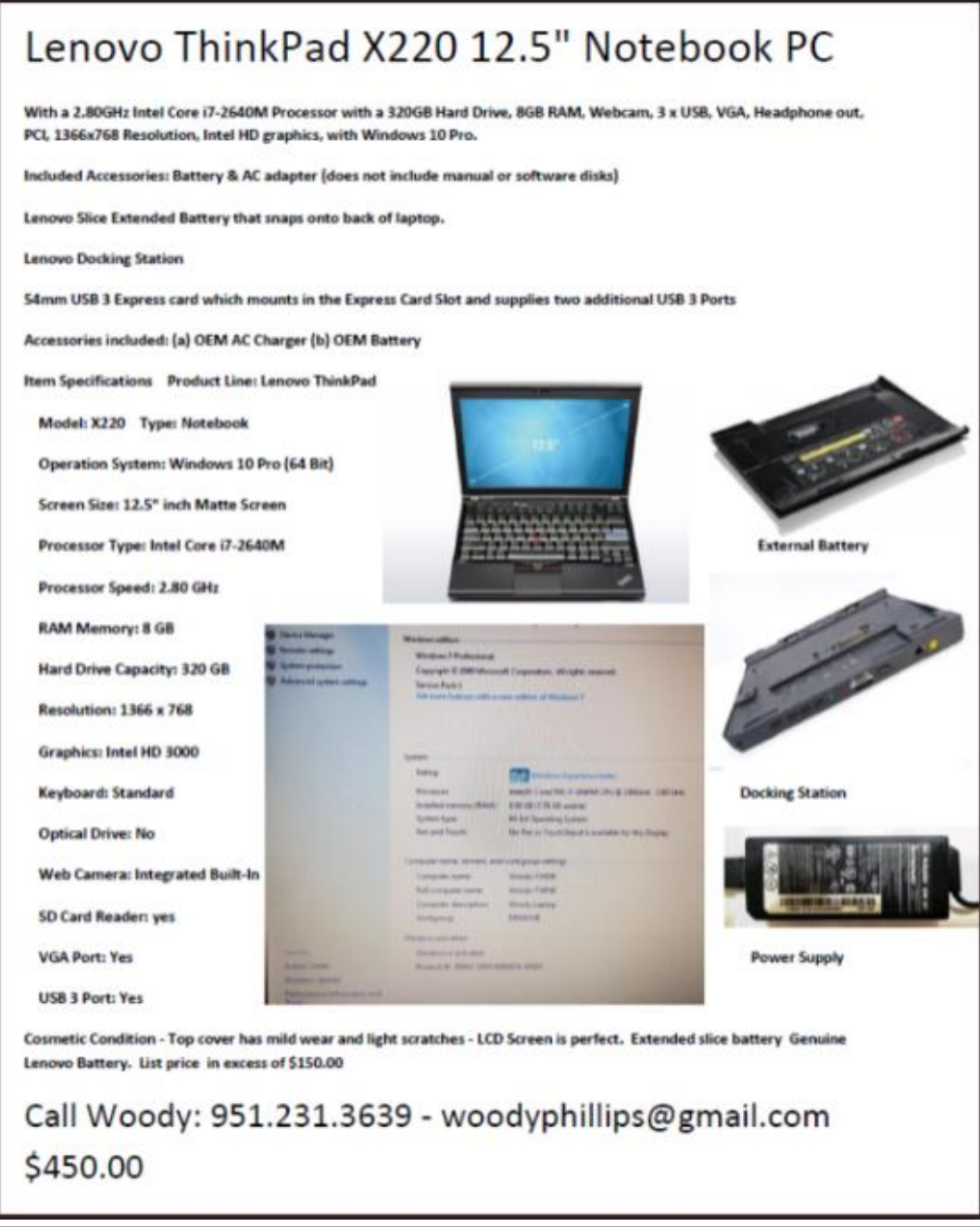

**Redlands Camera Club P.O. Box 7261 Redlands, CA 92375** [www.RedlandsCameraClub.com](http://www.redlandscameraclub.com/)

#### **Officers (2017-2018)**

President: Dave Ficke *-* Vice President/Programs: *Jim Hendon -* Secretary: *Judith Sparhawk* Treasurer: Rick Strobaugh *-* Past President: Carl Detrow *-*

#### **Chairs (2017-2018)**

Competition: *Russ Trozera -* Education/*Workshops*: *Frank Peele* Facebook/Event Photographer: *Bruce Woodcock -* Field Trips: *Mary Ann Ponder/Carl Detrow*  Historian: *Bruce Bonnett -* Hospitality/Events: *Lucy McGee -* Librarian: *Mary Ann Ponder*  Membership: *Stephanie Billings -* Mentor: *Rick Strobaugh -* Photogram: *Wayne (Woody) Wood – Debra Dorothy* 

~ 19 ~ Webmaster: *Wayne (Woody) Wood –Debra Dorothy -* Welcome: *Stephanie Billings*Publicity: *Alex Woodcock -* S4C: *Deborah Seibly - Color Munki: Jim Selby*